# periferi urbanização de favelas

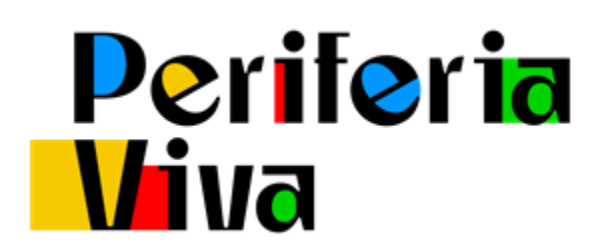

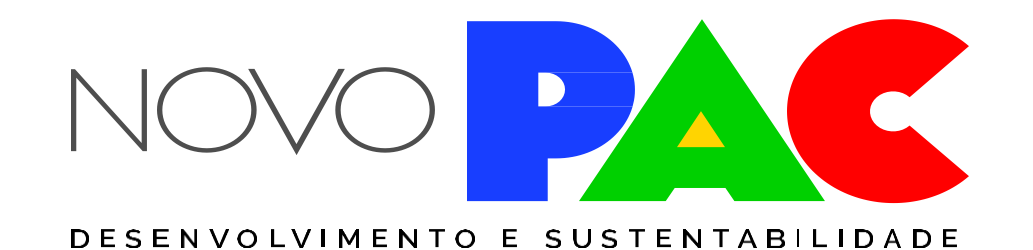

CASA CIVIL

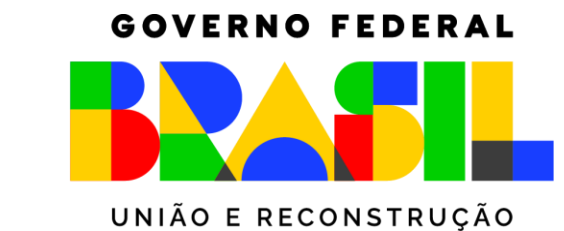

### **OBJETIVO**

O programa objetiva a melhoria das condições de vida nas periferias urbanas brasileiras, por meio da articulação de políticas federais e fortalecimento de iniciativas populares em territórios periféricos, ou de suas "potências", com respostas próprias às suas carências.

A intervenção buscará promover a urbanização integral de favelas e similares, palafitas, loteamentos informais de baixa renda, cortiços e conjuntos habitacionais degradados produzidos por estados e municípios, por meio do apoio a:

- desenvolvimento de projetos e do Plano de Ação Periferia Viva
- instalação de posto territorial local
- infraestrutura urbana (saneamento básico, contenção de encostas, sistema viário, iluminação pública, etc.)
- intervenções urbanísticas de qualificação do território periférico
- recuperação ambiental
- melhorias habitacionais
- produção de moradias para eventuais reassentamentos necessários,
- regularização fundiária
- trabalho social

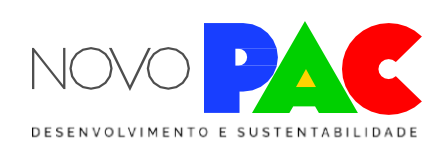

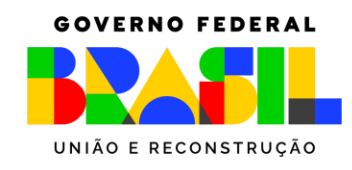

### **Quem pode propor?**

Estados, DF e Municípios

### **Municípios que podem receber a intervenção:**

**269** municípios integrantes dos arranjos populacionais das capitais + Baixada Santista e Campinas

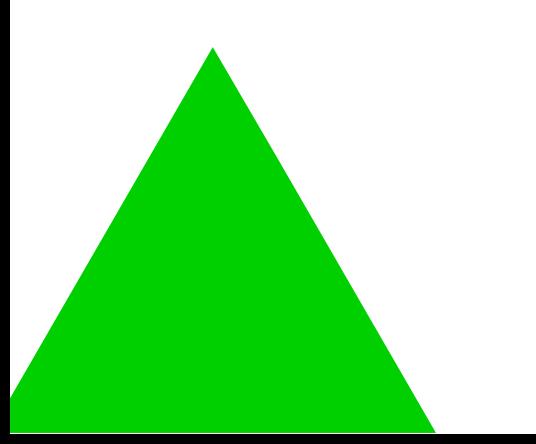

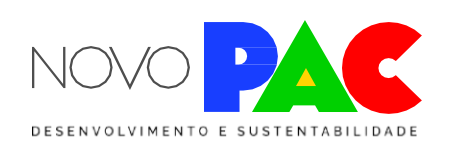

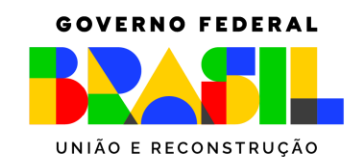

CASA CIV

### **Critérios para seleção de áreas**

- ✓ representativo das precariedades do município
- ✓ que contenha ao menos um assentamento precário
- **Assentamento precário: ocupadohá pelo menos 5 anospor ao menos 60% defamílias com renda de até 3 salários-mínimos**
	- favelas e similares
	- loteamentos informais de baixa renda
	- conjuntos habitacionais degradados, produzidos por estados e municípios
	- cortiços

### • **Território periférico**

*OBS : caso a área esteja em situação de risco, insalubridade, em área afetada por legislação que proíba a utilização para fins habitacionais, ou sinistrada por calamidade pública, não se aplica o período de ocupação mínima de 5 anos*

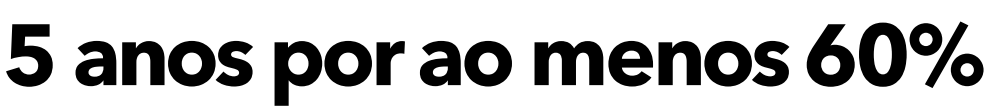

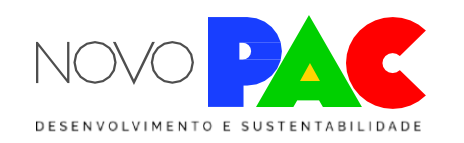

## 1. TERRITÓRIO PERIFÉRICO (MACROÁREA)

Proponente elege área para atuação

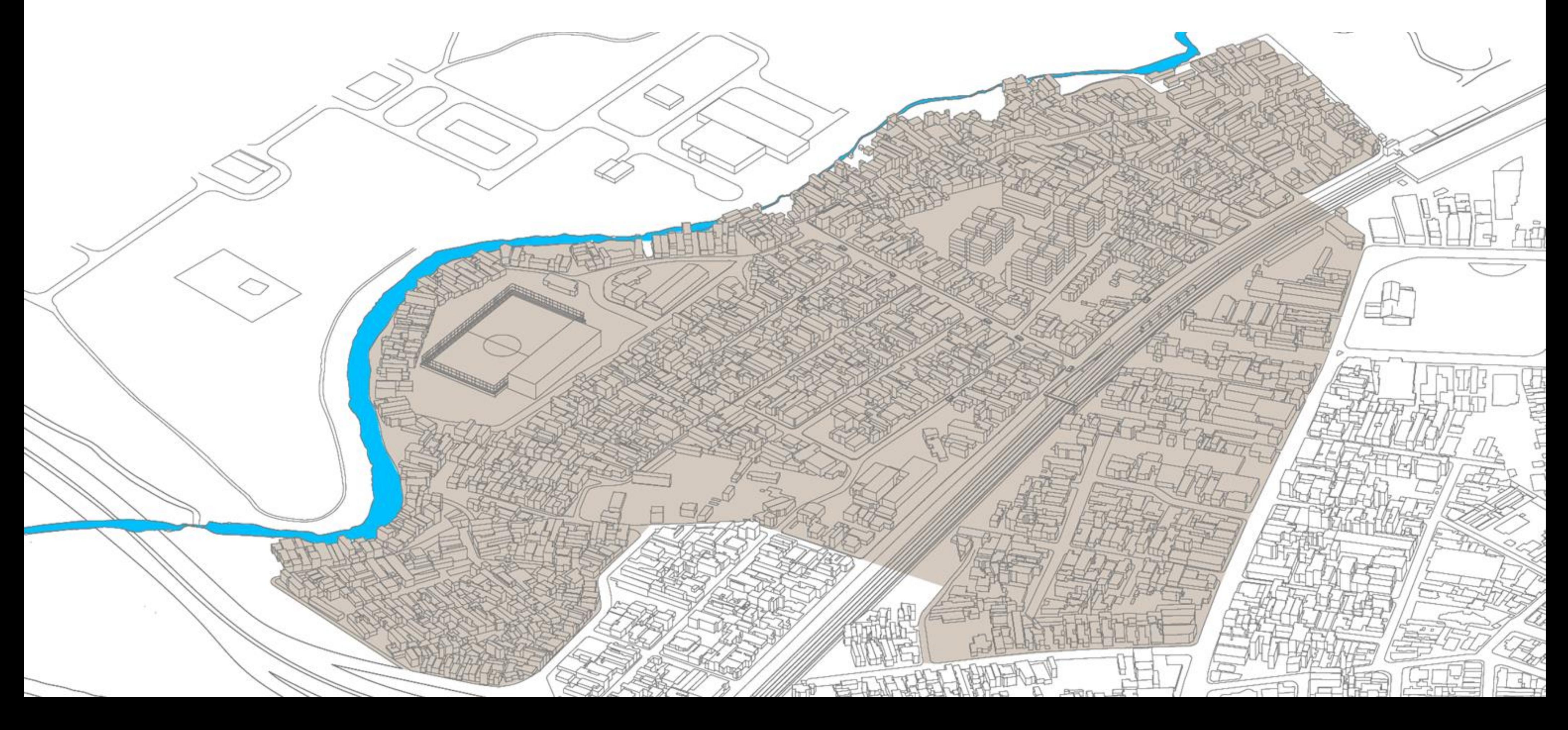

## Periferia<br>Viva

![](_page_4_Picture_5.jpeg)

## 2. POLIGONAL DE URBANIZAÇÃO INTEGRAL

Proponente delimita área com alta precariedade urbanística para urbaniza-la integralmente

![](_page_5_Picture_2.jpeg)

## Periferia<br>Viva

![](_page_5_Picture_5.jpeg)

## 3. QUALIFICAÇÃO DO TERRITÓRIO PERIFÉRICO

Proponente elege intervenções urbanísticas que qualifiquem a região por inteiro

![](_page_6_Figure_2.jpeg)

## Periferia<br>Viva

![](_page_6_Picture_5.jpeg)

### periferia viva!

Com as obras em andamento, o Posto Territorial instalado, e o Plano de Ação pactuado com a comunidade, uma série de ações do Governo Federal (e dos locais) se somam para garantir a transformação da periferia.

Periferia

**POSTO TERRITORIAL** 

## Periferia<br>Viva

![](_page_7_Picture_4.jpeg)

![](_page_7_Figure_5.jpeg)

### **Requisitos para inscrição**

- Preenchimento de carta-consulta eletrônica na plataforma TransfereGov (programa 5600020230047)
- Anexar arquivos com delimitação das poligonais e pontos de intervenção/obra (território periférico, poligonal de urbanização, intervenções urbanísticas de qualificação do território periférico, área de reassentamento): arquivos .kml/.kmz
- Anexar Fotos da área de intervenção
- Anexar Projeto OU Anteprojeto OU estudo preliminar contendo a concepção da intervenção
- Anexar Composição Básica do Investimento, conforme modelo disponível no TransfereGov

![](_page_8_Picture_6.jpeg)

![](_page_8_Picture_11.jpeg)

![](_page_8_Picture_12.jpeg)

### **Critérios de seleção (priorização)**

- Locais insalubres, impróprios para moradia (palafitas, lixões, áreas de proteção ambiental) ou sujeitos a risco à vida
- Setores intraurbanos com as piores condições de vida
- Locais onde exista processo de planejamento popular ou atuação de entidade de assessoria técnica em habitação de interesse social
- Nível de detalhamento da proposta: estudo de concepção, estudo de viabilidade, anteprojeto, projeto básico, projeto executivo
- Existência de titularidade e de licenciamento, quando couber
- Complementariedade com obras iniciadas nas etapas anteriores do PAC; e
- Demandas para execução de obras cujos projetos de engenharia foram apoiados pela União

![](_page_9_Picture_8.jpeg)

![](_page_9_Picture_9.jpeg)

![](_page_9_Picture_10.jpeg)

- Manual de Instruções para Apresentação de Propostas ao Periferia Viva Urbanização de Favelas
- Guia orientativo para preenchimento da carta-consulta da ação no TransfereGov.
- Passo a passo para elaboração de KML no Google Earth online.
- Modelo de Quadro de Composição Básica do Investimento QCI.

![](_page_10_Figure_5.jpeg)

![](_page_10_Picture_7.jpeg)

![](_page_10_Picture_8.jpeg)

### **https://portal.transferegov.sistema.gov.br/portal/home**

![](_page_11_Picture_2.jpeg)

Transfere<br>gov.br

### Bem-vindo ao Transferegov

O Transferegov constitui ferramenta integrada e centralizada, com dados abertos, destinada à informatização e à operacionalização das transferências de recursos oriundos do Orçamento Fiscal e da Seguridade Social da União entidade da administração pública estadual, distrital, municipal, direta ou indireta, consórcios públicos e entidades privadas sem fins lucrativos.

Para utilizar os nossos serviços acesse:

![](_page_11_Picture_36.jpeg)

![](_page_11_Picture_7.jpeg)

![](_page_11_Picture_37.jpeg)

![](_page_11_Picture_9.jpeg)

![](_page_11_Picture_11.jpeg)

![](_page_12_Picture_1.jpeg)

### **ACESSO RESTRITO**

**CPF** 

Informe seu CPF

Senha de acesso

Informe sua senha

Esqueceu sua senha?

**Entrar** 

**Acesso livre** 

![](_page_12_Picture_10.jpeg)

![](_page_12_Picture_11.jpeg)

### Programas

- >> Chamamento Público
- 11 Consultar Programas

![](_page_12_Picture_15.jpeg)

![](_page_12_Picture_17.jpeg)

![](_page_13_Picture_16.jpeg)

![](_page_13_Picture_17.jpeg)

![](_page_13_Picture_3.jpeg)

![](_page_13_Picture_5.jpeg)

### ▶ Principal ▶ Consultar Programas

![](_page_14_Picture_26.jpeg)

![](_page_14_Picture_3.jpeg)

![](_page_14_Picture_4.jpeg)

![](_page_14_Picture_5.jpeg)

![](_page_14_Picture_6.jpeg)

![](_page_14_Picture_8.jpeg)

**Periferia** 

### **PERIFERIA VIVA -URBANIZAÇÃO DE FAVELAS**

### MANUAL DE INSTRUÇÕES PARA APRESENTAÇÃO DE PROPOSTAS

### **AÇÕES**

**00T2 |** Apoio à Urbanização<br>de Assentamentos Precários

00TH | Apoio à Urbanização de Assentamentos Precários<br>por meio do Fundo Nacional de Habitação de Interesse Social

**PROGRAMA** 2220 | Moradia Digna

**GOVERNO FEDERAL MINISTERIO DAS**  $1000000$ 

![](_page_15_Picture_8.jpeg)

### Seleção Novo PAC Periferia Viva - Urbanização de Favelas

### Guia para preenchimento de carta-consulta eletrônica na plataforma **TransfereGov**

Este Guia tem como objetivo orientar os proponentes a preencherem a carta-consulta eletrônica na plataforma TransfereGov referente à ação Periferia Viva - Urbanização de Favelas, integrante do Eixo Cidades Sustentáveis e Resilientes.

As propostas apresentadas deverão atender às exigências do Manual de Instruções para Apresentação de Propostas para a Ação de Apoio à Urbanização de Assentamentos Precários - 00T2, disponibilizado em anexo na plataforma TransfereGov.

Em caso de necessidade de retificação de proposta enviada, uma nova proposta deverá ser preenchida integralmente, com as correções necessárias, e enviada novamente, com a indicação de que se trata de proposta retificadora e do número da proposta submetida anteriormente nos campos correspondentes.

Abaixo estão reproduzidas as perguntas que integram a carta-consulta, com comentários adicionais para facilitar o entendimento das informações solicitadas, assim como a lista de arquivos que devem ser anexados. Algumas observações para anexação dos arquivos:

- · cada arquivo deverá ter o tamanho máximo de 20 MB;
- · arquivos nos formatos KMZ, KML, XLS e XLSX deverão ser compactados em formato ZIP para o envio;
- · todos os arquivos são anexados em um mesmo campo do TransfereGov;
- · os arquivos deverão estar nomeados conforme seu conteúdo.

### DADOS DA PROPOSTA SELECÃO PAC

![](_page_15_Picture_128.jpeg)

panização de Favelas

![](_page_15_Picture_28.jpeg)

 $\mathbf{1}$ 

![](_page_15_Picture_30.jpeg)

### QUADRO 1 - COMPOSIÇÃO BÁSICA DE CUSTOS

![](_page_16_Picture_31.jpeg)

![](_page_16_Picture_3.jpeg)

![](_page_16_Picture_5.jpeg)

PERIFERIA VIVA -**URBANIZAÇÃO DE FAVELAS** 

### 1- Acesse o aplicativo on-line **Google Earth – na internet**

### 2 -Clique no botão novo para criar um projeto

![](_page_17_Picture_4.jpeg)

### 6 de out. de Novo  $\times$ Projeto do Drive Armazenado no Google Drive para que você possa compartilhar com outras pessoas e abrir em qualquer dispositivo **Arquivo KML local** Armazenado apenas no seu navegador ou dispositivo. Os arquivos serão excluídos se você limpar os dados do app. Criar Importar

![](_page_17_Picture_6.jpeg)

**All County of State And County of County of Automobile County** 

![](_page_17_Picture_116.jpeg)

![](_page_17_Picture_8.jpeg)

**CASA CIVIL** 

![](_page_17_Picture_10.jpeg)

### **PASSO A PASSO Poligonal do território periférico e da intervenção de urbanização integral**

Arquivos Kl

Sem título

∼

## **DÚVIDAS: selecaourb.reg@mdr.gov.br**

![](_page_18_Picture_1.jpeg)

![](_page_18_Picture_2.jpeg)

**GOVERNO FEDERAL** UNIÃO E RECONSTRUCÃ

**CASA CIVIL**